# <span id="page-0-4"></span>**Incidents**

- [Incidents generation process](#page-0-0)
	- [Way #1 State change conditions](#page-0-1)
	- [Way #2 Alarm generation conditions](#page-0-2)
- [Filters](#page-0-3)
- [Presets](#page-1-0)
- [Export](#page-1-1)

Incident functionality is disabled by default. To anable it please add or modify the following parameters: "conditional\_incidents\_enabled" : true in configuration file /etc/saymon/saymon-server.conf , section server enableConditionalIncidents : true  $\left| \cdot \right|$  /usr/local/saymon/target/client/js/client-config.js  $\left| \cdot \right|$ /usr/local/saymon/js/client-config.js in some installations).

## <span id="page-0-0"></span>Incidents generation process

Incidents can be generated in two different ways.

#### <span id="page-0-1"></span>Way #1 - State change conditions

#### The main aspect - "one object = one active alarm".

[Incidentsd](#page-0-4)efine the state of the object.

The object appears in theActive alarmslist if it has got one of the "incident" states:

- ALARM ;
- OBJECT IS OVERLOADED ;
- $\bullet$  NO DATA ON OBJECT.

The incident will be closed if the object changes its state to any, that is not presented in the list above.

#### <span id="page-0-2"></span>Way #2 - Alarm generation conditions

#### The main aspect - "one object = one or more active alarms".

If you set[Incidentsf](#page-0-4)or the object, then  $\parallel$  Way #1 will be disabled for it.

The incident will be closed if there is no suitable clause inAlarm generation conditionslist.

To learn more about nuances and differences in generation of incidents please refer tolncidentssection.

### <span id="page-0-3"></span>**Filters**

H

Filter allows to display a list of alarms, according to the selected criteria. The created filter conditions can be combined using operators and and or

Some criteria:

- Property;
- Text;
- Comment

are related to their value by means of mathematics symbols.

For time of:

- regestration;
- occurrence:
- clear

the criterion is the time period.

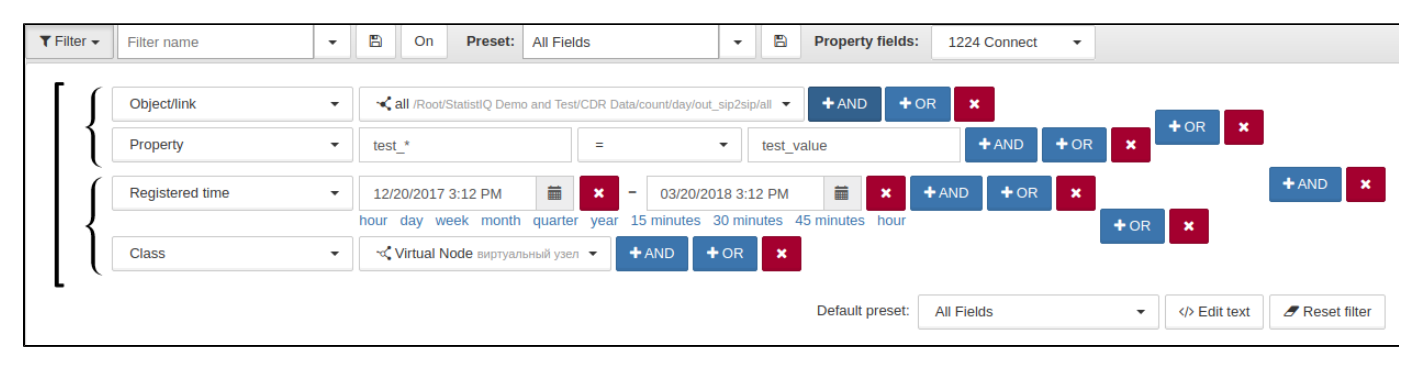

The presets choice allows to adjust the number and order of the columns for the results.

After entering all the necessary criteria and the filter name click on  $\Box$  to save it.

By means of a filter it is possible to set a temporary blocking alarmas from devices.

For example, we set the criterion "State" with its corresponding value - all objects states, expert for the state **Test** To limit the time, we add one more criterion - "Field comparison", assign it the value: Last state update time > Registered time As long as the object is in the exception-state **Test** , alarms with this object will not be displayed in the alarms list. As soon as user manually changes the object state to any other or set time period ends, the alarms display will resume.

B

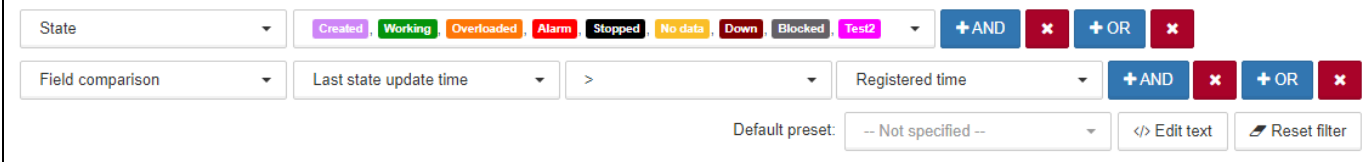

### <span id="page-1-0"></span>**Presets**

Presentation is the individual filling of the columns in the alarm window. Right-clicking on the title of the section opens a window in which the existing columns are ticked. To add or delete the column, click on the appropriate name in the pop-up window.You can change the order of the columns by dragging.

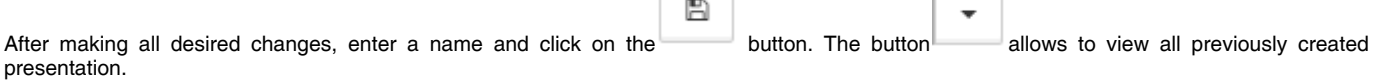

The similar functions are executed by the section «Properties Field», which includes all available properties of all existing system objects. The values of the ticked properties will be displayed in incidents table in the corresponding columns, if they exist in the objects on which an incident occurred.

If desired, it is possible to add any fields from the [objects properties](https://wiki.saymon.info/display/SAYMONEN/Properties) whose values will be reflected in the list of active and historical alarms. To do this it is necessary to add the settings in [configuration file](https://wiki.saymon.info/display/SAYMONEN/Interface+settings).

<span id="page-1-1"></span>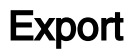

To save reports on active and historical alarms in XLS-file use the button .

 $\mathbf{x}$ 

- [Active alarms](https://wiki.saymon.info/display/SAYMONEN/Active+alarms)
- [Alarm history](https://wiki.saymon.info/display/SAYMONEN/Alarm+history)
- [Context menu for incidents](https://wiki.saymon.info/display/SAYMONEN/Context+menu+for+incidents)